# WEB OF SCIENCE

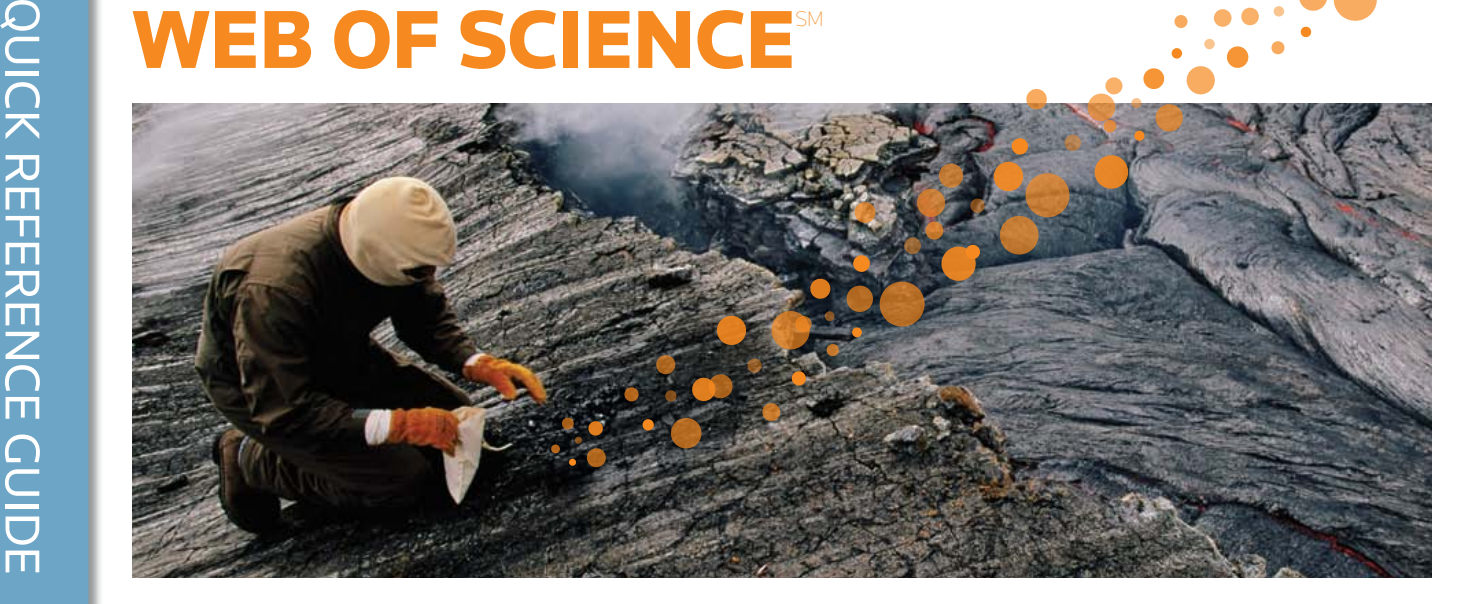

### CZYM JEST WEB OF SCIENCE?

*Web of Science* umożliwia przeszukiwanie ponad 12 000 czasopism i 148 000 sprawozdań z konferencji w dziedzinach nauk ścisłych, nauk społecznych, sztuki i nauk humanistycznych w celu znalezienia wysokiej jakości badań związanych z obszarem zainteresowania. Pozwala kojarzyć odpowiednie badania za pomocą cytowanych materiałów bibliograficznych i sprawdzać powiązania tematyczne między artykułami utworzone przez ekspertów pracujących w danej dziedzinie.

#### General Search Wybór pola wyszukiwania WEB OF KNOWLEDGE<sup>®</sup> | DISCOVERY STARTS HERE Użyj rozwijanej listy, aby wybrać Wyszukiwanie pole wyszukiwania. Dostępne są Sign In | Marked List (D) | My EndNote Web | My ResearcheriD | My Citation Alerts | My Journal List Łącz słowa i frazy w celu następujące pola: Topic, Author, przeszukiwania ewidencji Publication Name, Funding Agency All Databases Select a Database Web of Science Additional Resources rekordów źródłowych *Web of*  -Search | Author Finder | Cited Reference Search | Advanced Search | Search History i *ResearcherID* Number. *Science.*  Web of Science<sup>®</sup> **Support, Tools, Tips Search Training & Support** Topic  $\overline{ }$ Download<br>quick Recorded Fac<br>Training l<br>*Example:* oil soill\* mediterranean Pacebook **17**  $\mathbb{Z}$   $\mathbb{R}$ AND **E** Training<br>Access<br>addition Wybierz operator AND, OR Author Example: O'Brian C\* OR OBrian C\* additional Training Resources<br>• More questions? Consult the Help Need help finding papers by an author? Use Author Finder. lub NOT, aby zmienić relacje AND Y in  $[Publication Name \times]$ pomiędzy polami wyszukiwania. .<br>Example: Cancer\* OR Journal of Cancer Research and What's new in Web of Knowledge? Clinical Oncology · Researcher ID is now searchable<br>from within Web of Science. Add Another Field >> · Automatic spelling variatio Searches must be in English Zmiana ustawień wyszukiwania Zmień zasięg zbioru danych, wybierz, Current Limits: (To save these permanently, sign in or register.) Dodaj kolejne okno wyszukiwania E Timespan które indeksy chcesz przeszukiwać, i  $\blacksquare$   $\Box$  Years Updated 2011-04-19 wyłącz Lematyzację.  $\circ$  From 1898  $\cdot$  to 2011  $\cdot$  (default is all years) ⊕ - Citation Databases : Science Citation Index Expanded (SCI-EXPANDED); Social Sciences Citation<br>Index (SSCI); Arts & Humanities Citation Index (A&HCI); Conference Proceedings Citation Index<br>Science (CPCI-S); Conference **Customize Your Experience** E- Adjust your search settings Sign In | Registe - Adjust your results settings ● Save and manage your references<br>online with EndNote Web – freely<br>available and fully integrated.<br>● Save and run searches Wew inc | 简体中文 | English | 日本語 @ 2011 Thomson Reuters | Acceptable Use Policy | Please give us your feedback on using Web of Knowledge • Choose your start page<br>• Want to know more? My ResearcherID ● What is ResearcherID?<br>● Researcher ID numbers are now<br>searchable from within Web of

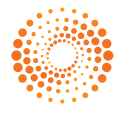

#### Operatory wyszukiwania

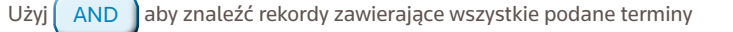

Użyj  $\begin{bmatrix} OR \end{bmatrix}$ aby znaleźć rekordy zawierające którykolwiek z podanych terminów

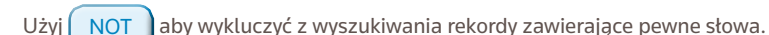

Użyj  $N_{\text{EAR/n}}$  aby znaleźć rekordy zawierające wszystkie terminy znajdujące się

w określonej odległości słów (n) od siebie (np. stress NEAR/3 sleep)

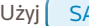

Użyj SAME w wyszukiwaniu według adresu, aby znaleźć terminy w tym samym wierszu adresu (np. Tulane SAME Chem)

#### Określenie wspólnej części słów, słowa bez konkretnego znaczenia i różne warianty pisowni

Wszystkie słowa są wyszukiwane (z wyjątkiem słów bez konkretnego znaczenia).

Brytyjska pisownia jest wyszukiwana automatycznie (w przypadku wpisania słowa "behavior" zostanie znalezione zarówno słowo "behavior" jak i "behaviour")

Lematyzacja automatycznie wyszukuje liczbę mnogą (w tym formy nieregularne, np. tooth/teeth), różne formy czasowników (run/running) i stopnie przymiotników (big znajduje również bigger i biggest). Funkcję tę można wyłączyć poprzez zapisanie terminów w cudzysłowie.

#### Wieloznaczniki – symbole maskujące

Użyj symboli maskujących w celu uzyskania wyników zawierających liczbę mnogą i różne warianty pisowni przy wyłączonej funkcji Lematyzacji.

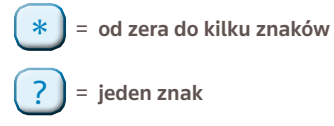

\$ = zero znaków lub jeden znak

#### Wyszukiwanie fraz

Aby w polach Topic lub Title wyszukiwać dokładne frazy, zapisz je w cudzysłowie.

Na przykład wpisanie "energy conservation" spowoduje znalezienie tylko rekordów zawierających dokładnie tę frazę.

#### Nawiasy

Użyj nawiasów, aby grupować wyrażenia operatorami łącznikowymi. Na przykład:

(river or stream or pond) and ("waste water" or pollution)

#### Nazwisko autora

Wprowadź wpierw nazwisko, a następnie spację i do pięciu liter inicjałów imienia. Używaj symboli maskujących i szukaj innej pisowni w celu znalezienia innych wariantów nazwiska: Driscoll C\* poda następujące wyniki: Driscoll C, Driscoll CM, Driscoll Charles, itd.

### PEŁEN REKORD

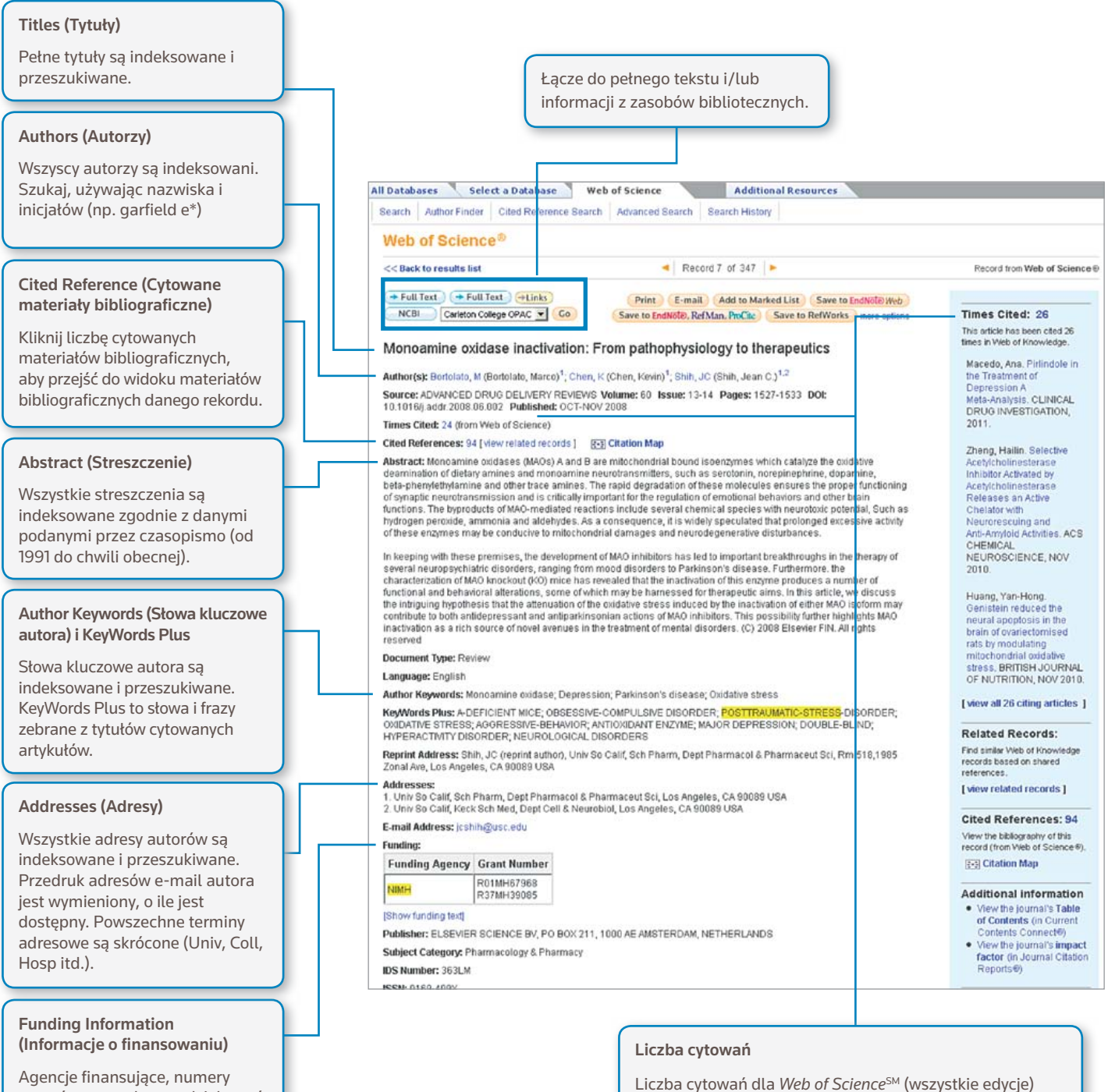

grantów oraz teksty podziękowań są przeszukiwane (od 2008 do chwili obecnej).

#### *ResearcherID*

*Numery ResearcherID*s są przeszukiwane i wyświetlane, o ile są dostępne. *ResearcherIDs* są zbierane z profili publicznych na stronie www.researcherid.com.

i *Web of Knowledge*SM (w tym *Web of Science*, *Biosis Citation Index*, oraz *Chinese Science Citation Database*) jest wyświetlona dla każdego rekordu. Liczba ta odzwierciedla wszystkie poprawne cytowania i nie jest ograniczona

prenumeratą użytkownika.

3

### CITED REFERENCE (CYTOWANE MATERIAŁY BIBLIOGRAFICZNE)

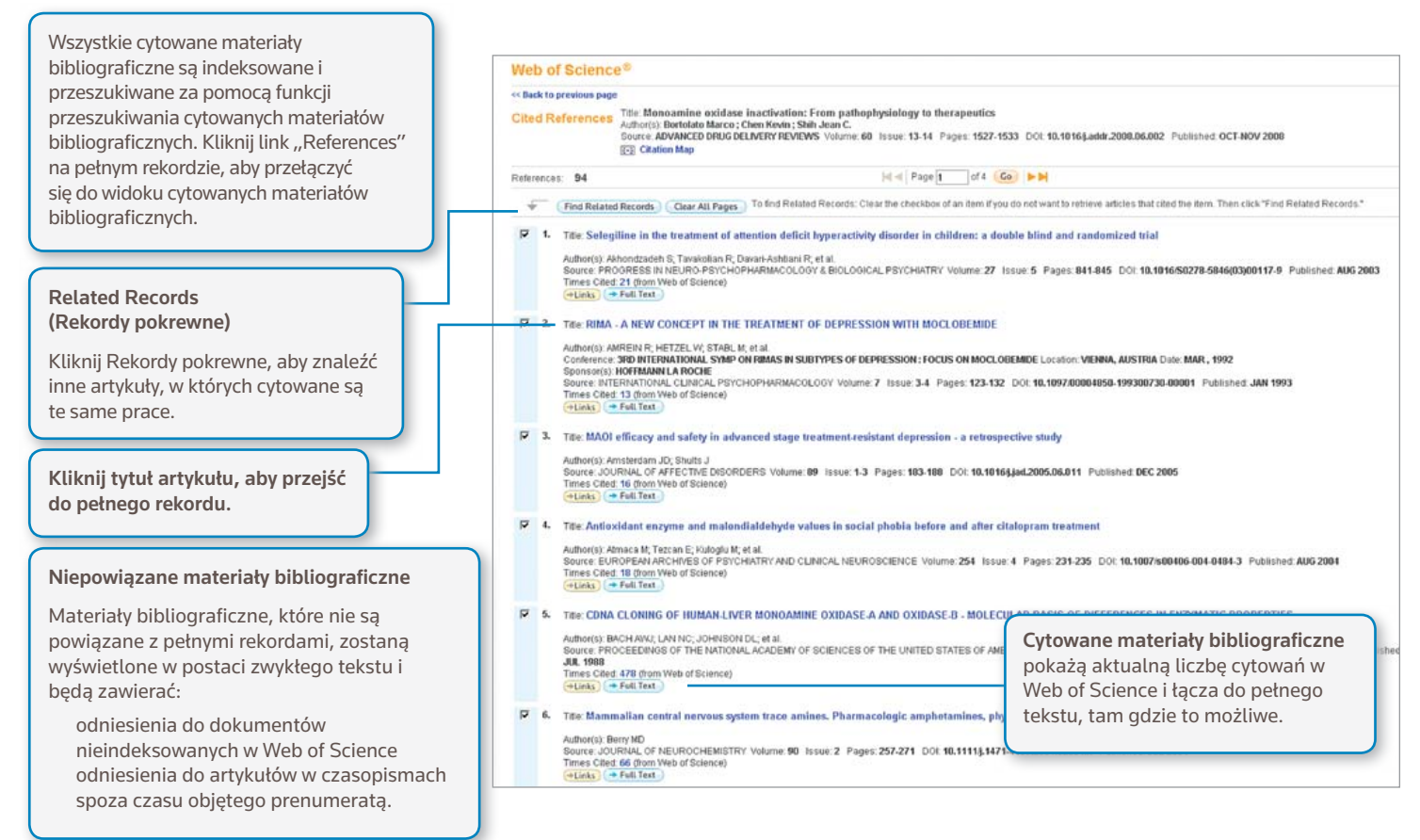

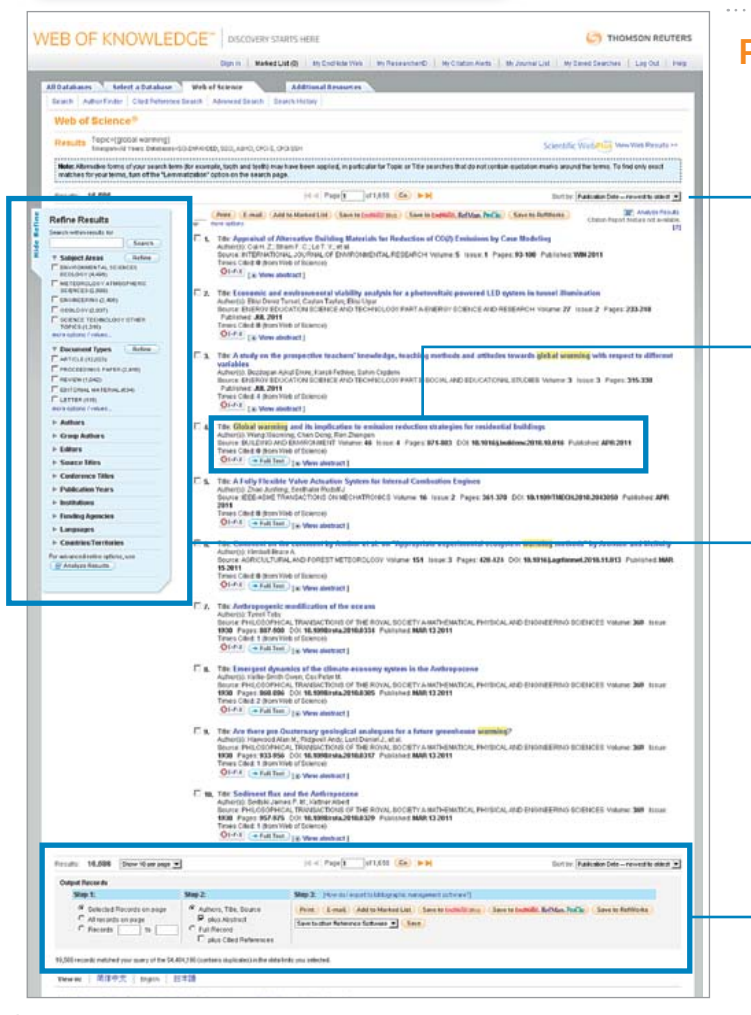

### PODSUMOWANIE WYNIKÓW WYSZUKIWANIA

#### Sortuj wyniki

według daty publikacji (domyślnie), liczby cytowań, źródła oraz nazwiska pierwszego autora.

#### Kliknij tytuł artykułu

aby przejść do pełnego rekordu. Mogą być również dostępne łącza do pełnych tekstów (wymagana prenumerata).

#### Filtrowanie wyników

Użyj opcji Refine, aby przeszukać pełen zestaw wyników w celu znalezienia 100 najcześciej występujących wyników w obszarze: Subject Categories, Source Titles, Publication Years, Authors lub Funding Agencies.

#### Transfer wyszukanych wyników

Eksportuj do narzędzi zarządzania bibliografią, takich jak *EndNote*®, *EndNote*® *Web* lub *Reference Manager*®. Możesz też zapisać jako tekst, e-mail lub sumę do 5000 rekordów na tymczasowej liście Marked List.

### PRZESZUKIWANIE CYTOWANYCH MATERIAŁÓW BIBLIOGRAFICZNYCH

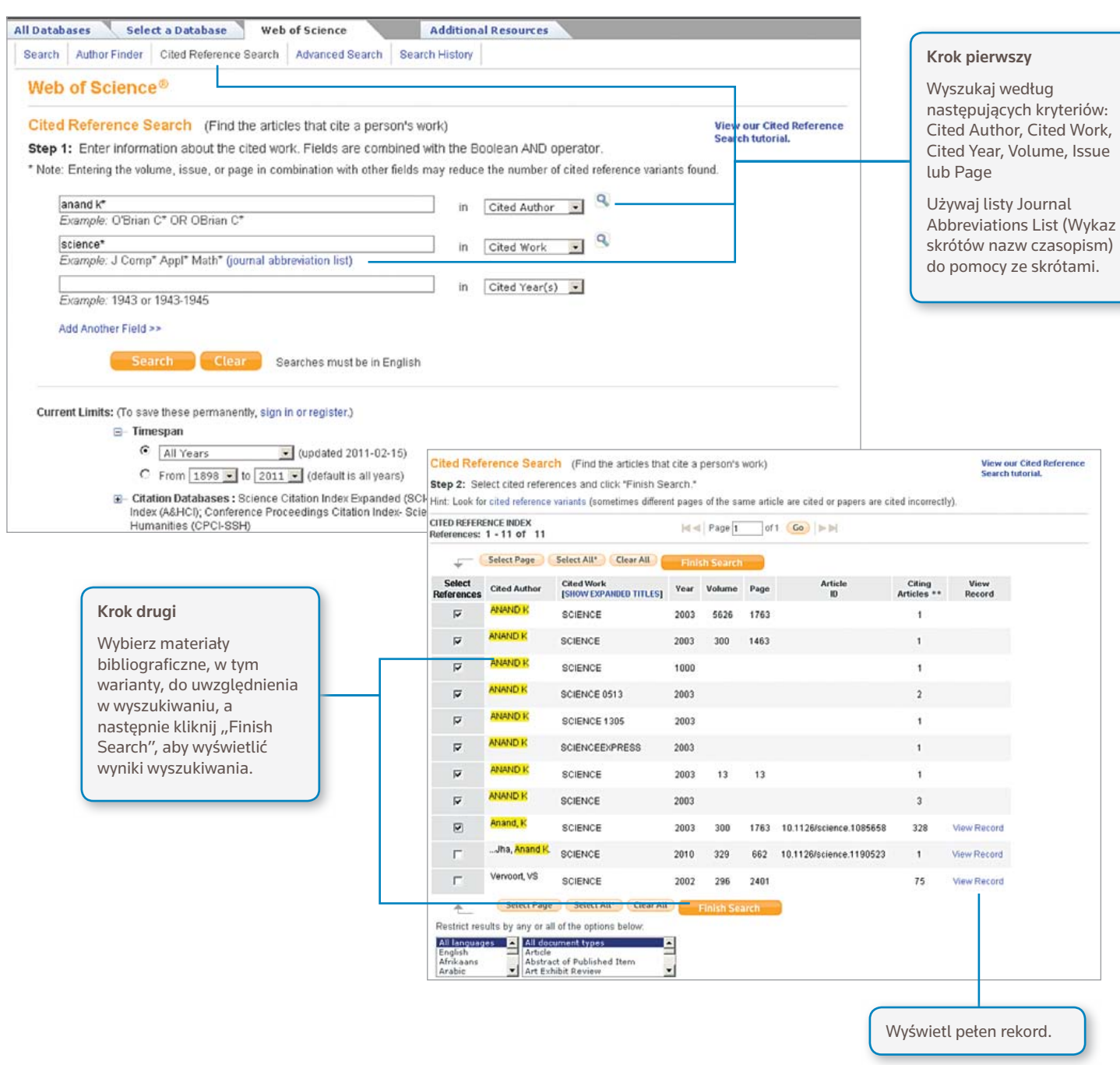

### *Wskazówki dotyczące wyszukiwania:*

- Używaj skrótów w przypadku cytowanych autorów i cytowanych prac.
- Przed zakończeniem wyszukiwania sprawdź warianty (czasami publikacje cytowane są nieprawidłowo).
- Liczba "Citing Articles" odzwierciedla cytowania ze wszystkich lat i edycji *Web of Science* – nawet tych, które nie są objęte prenumeratą użytkownika. Wszystkie cytowane materiały bibliograficzne są indeksowane i przeszukiwane, w tym odnośniki do książek, patentów, dokumentów rządowych itd.
- • Kolejni cytowani autorzy, pełne tytuły źródła oraz niestandardowe skróty źródła są automatycznie wyszukiwane we wszystkich rekordach źródła w *Web of Knowledge*. Należy wziąć pod uwagę, że tego typu wyszukiwanie może dać tylko częściowe wyniki.

### CITATION MAPPING (MAPOWANIE CYTOWAŃ)

![](_page_5_Figure_1.jpeg)

### CITATION REPORTS (RAPORTY CYTOWAŃ)

![](_page_5_Figure_3.jpeg)

#### Utwórz raport cytowań

dla zestawów wyników wyszukiwania do 10 000 wyników. Kliknij link w prawym górnym rogu strony podsumowania wyników lub utwórz raport cytowań z listy Marked List.

![](_page_5_Figure_6.jpeg)

Raporty cytowań mogą dostarczyć użytecznych mierników produktywności i wydajności dotyczących zestawu wyników

- • liczba publikacji na rok
- • liczba cytowań na rok
- • H-index (N rekordów z przynajmniej N cytowaniami)
- • Całkowita liczba cytowań dla wszystkich dokumentów
- • Średnia liczba cytowań
- • Liczba artykułów cytujących bez autocytowań.

## PERSONALIZACJA

Utwórz profil w witrynie *Web of Knowledge*, aby

- • Zapisywać wyszukiwania
- • Utworzyć Search Alerts
- • Utworzyć Citation Alerts
- • Utworzyć Bibliotekę Endnote Web
- • Utworzyć profil ResearcherID.

![](_page_6_Picture_283.jpeg)

powiadomienia pozostaną w profilu użytkownika jako zapisane wyszukiwania do czasu ich usunięcia.

### ZARZĄDZANIE WYNIKAMI

### EndNote Web

Zachowuje do 10 000 materiałów bibliograficznych w indywidualnej bibliotece *EndNote Web*. Usługa EndNote Web umożliwia gromadzenie materiałów bibliograficznych z internetowych baz danych i katalogów bibliotecznych całego świata. Materiały bibliograficzne zaimportowane z *Web of Knowledge* pozostaną oznaczone ikoną *EndNote Web* tak długo, jak rekord będzie pozostawał w bibliotece użytkownika.

Używaj skutecznych narzędzi dodawania odnośników *EndNote* Web's podczas pisania, aby dodawać piśmiennictwo i sformatować bibliografię w dokumentach, które tworzysz. Po utworzeniu biblioteki E*ndNote Web* użytkownik ma do niej stały dostęp ze swojego profilu *Web of Knowledge* lub za pośrednictwem strony www.myendnoteweb.com, po wprowadzeniu loginu użytkownika i hasła. Biblioteka *EndNote Web* może być także w pełni zintegrowana z zasobami *EndNote*.

![](_page_6_Picture_284.jpeg)

### **ResearcherID**

Aplikacja *ResearcherID* jest darmową, publiczną przestrzenią online służącą do nadania unikatowego numeru *ResearcherID* i utworzenia profilu osobistego. Profil użytkownika *ResearcherID* może zawierać informacje o powiązaniach instytucjonalnych użytkownika, zainteresowaniach badawczych i jego publikacjach. Informacje o publikacji z *Web of Science* będą zawierać aktualne informacje o cytowaniach (aktualizowane co tydzień) i uwzględniać bezpośrednie powiązania do rekordu źródłowego. Po dodaniu publikacji użytkownika do profilu użytkownika *ResearcherID* unikatowy numer *ResearcherID* zostanie automatycznie powiązany z publikacjami użytkownika w *Web of Science*, przy czym zostanie utworzone bezpośrednie połączenie pomiędzy rekordem *Web of Science* a profilem użytkownika *ResearcherID*.

### **Researcher ID**

![](_page_7_Picture_4.jpeg)

#### POMOC

Kliknij przycisk Help na dowolnej stronie, aby uzyskać szczegółową pomoc dotyczącą funkcji, szczegółowe porady dotyczące wyszukiwania i przykłady.

Bądź na bieżąco z informacjami dotyczącymi Web of Knowledge: wokinfo.com

Z pomocą techniczną dla danego regionu można się skontaktować pod następującym adresem: science.thomsonreuters.com/support/

Z zespołem ds. szkoleń można się skontaktować pod następującym adresem: science.thomsonreuters.com/info/contacttraining/

Aby zapoznać się z rejestrowanymi na bieżąco i na żywo szkoleniami internetowymi, odwiedź stronę: thomsonreuters.com/products\_services/science/training/

#### Science Head Offices

Americas Philadelphia +1 800 336 4474 +1 215 386 0100

Europe, Middle East and Africa London +44 20 7433 4000

Asia Pacific Singapore +65 6775 5088 Tokyo +81 3 5218 6500

For a complete office list visit: science.thomsonreuter.com/contact

![](_page_7_Picture_17.jpeg)